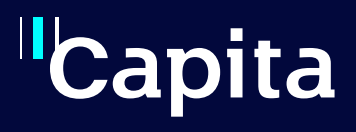

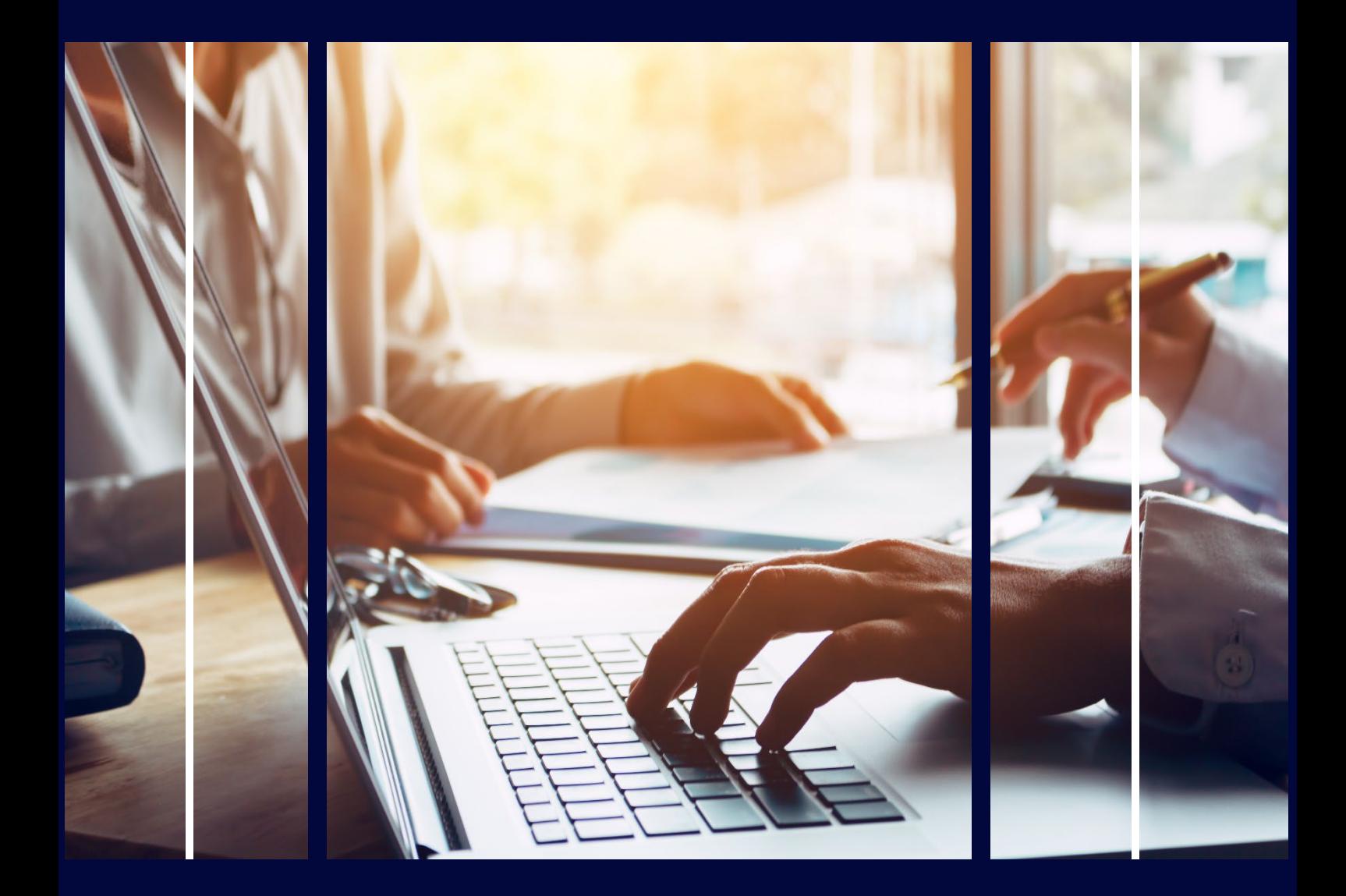

# **Power BI Setup and Reports**

Professional Services

# **Copyright**

Copyright © 2023 Capita Business Services Limited. All rights reserved. No part of this publication may be reproduced, photocopied, stored on a retrieval system, translated, or transmitted without the express written consent of the publisher. Microsoft® and Windows® are either registered trademarks or trademarks of Microsoft Corporation in the United States and/or other countries.

# **Contact Capita**

Contact your account manager or [simon.pixley@capita.com](mailto:simon.pixley@capita.com) for further details relating to this.

# <span id="page-2-0"></span>**Contents**

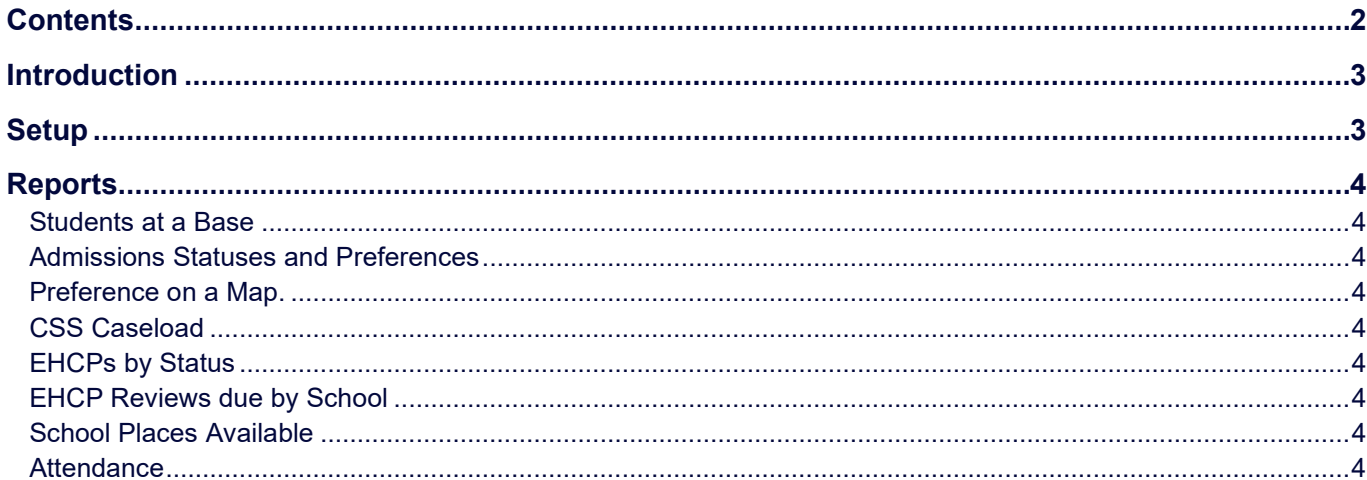

## <span id="page-3-0"></span>**Introduction**

Power BI is an extremely powerful reporting tool aimed at Management Level to allow managers to easily get information on Reports via a visual interface. There is a built-in analytical tool that will provide an automatic insight on various trends of the data.

## <span id="page-3-1"></span>**Setup**

As Power BI is a Microsoft product, Capita cannot support the install side. Capita can only offer advice on our own experience of setup.

- Install Power BI Desktop (ensure you download this from the Microsoft website and NOT the Windows Store)
- Install Oracle ODSC connector. ODAC122010Xcopy x64.zip from <https://go.microsoft.com/fwlink/p/?LinkID=272376>
- Install Oracle Client
- Connect to 'Oracle Database' and enter the database name
- To link with SharePoint ensure you download the PowerBI On Premise Gateway and install on the report server.

## <span id="page-4-0"></span>**Reports**

#### <span id="page-4-1"></span>**Students at a Base**

The simplest of reports, yet very useful. Shows the number of registered and non-registered students at a base or specific bases and their location on a map.

#### <span id="page-4-2"></span>**Admissions Statuses and Preferences**

The Admissions report provides the ability to view various information on any Transfer group or selection of groups. Such as Allocation Status or Preference Base, or Banding order.

#### <span id="page-4-3"></span>**Preference on a Map.**

Displays preferences on a map linking in with Power BI Maps

#### <span id="page-4-4"></span>**CSS Caseload**

This report is a template of Involvements linked to Activities, UDFs and Communication Logs. The report can be used as a starting point for all CSS reports, without the need to edit any SQL. We have captured the fields we think you will need based on our report writing experience.

### <span id="page-4-5"></span>**EHCPs by Status**

A report to show a count of EHCP Assessments by their status. Potentially this report c ould link to EHCP reviews as a separate Page

#### <span id="page-4-6"></span>**EHCP Reviews due by School**

Various visuals displaying reviews due by schools between dates.

#### <span id="page-4-7"></span>**School Places Available**

Using PAN

#### <span id="page-4-8"></span>**Attendance**